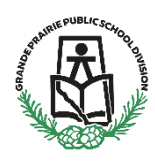

Login to School Engage, the link to School Engage can be found on the GPPSD Website [www.gppsd.ab.ca](http://www.gppsd.ab.ca/) the picture looks like this.

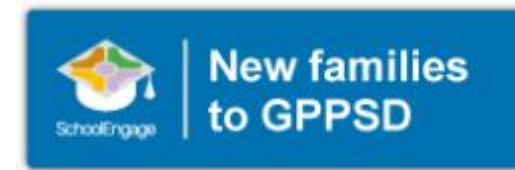

## **Log in to School Engage**

Using the log in you created when you completed the New Student Registration form, log into School Engage.

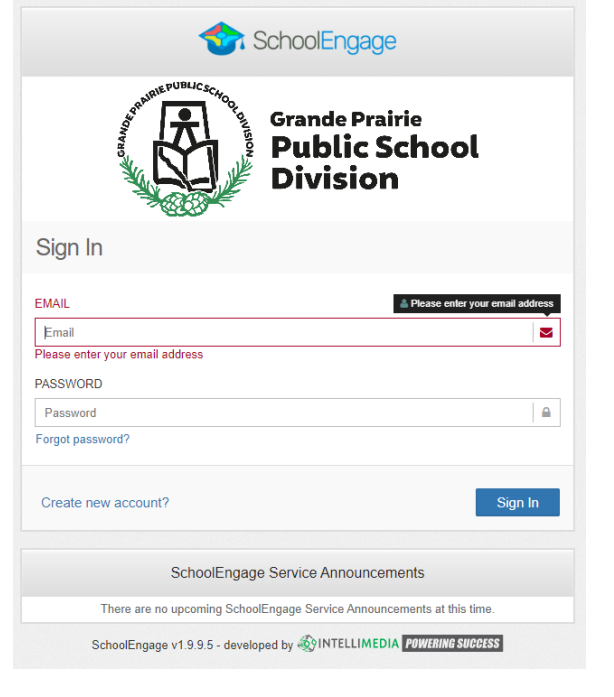

If you did not previously upload documents for your child, you will be able to do so now.

Documents you will need to upload for registration

Required Documentation:

- a copy of the student's birth certificate or other documentation related to citizenship/residency
- Proof of address (Utility or cell phone bill, Rental agreement, real-estate sales agreement)
- Custody/Guardianship documents if applicable

If you are unable upload documentation with this application, please contact the school to provide them a copy either in person or email it to the school email found on the school website. If required documentation is not received, the processing of your application may be delayed.

This is the Home Page of School Engage. You will see your name on the Navigation Bar on the

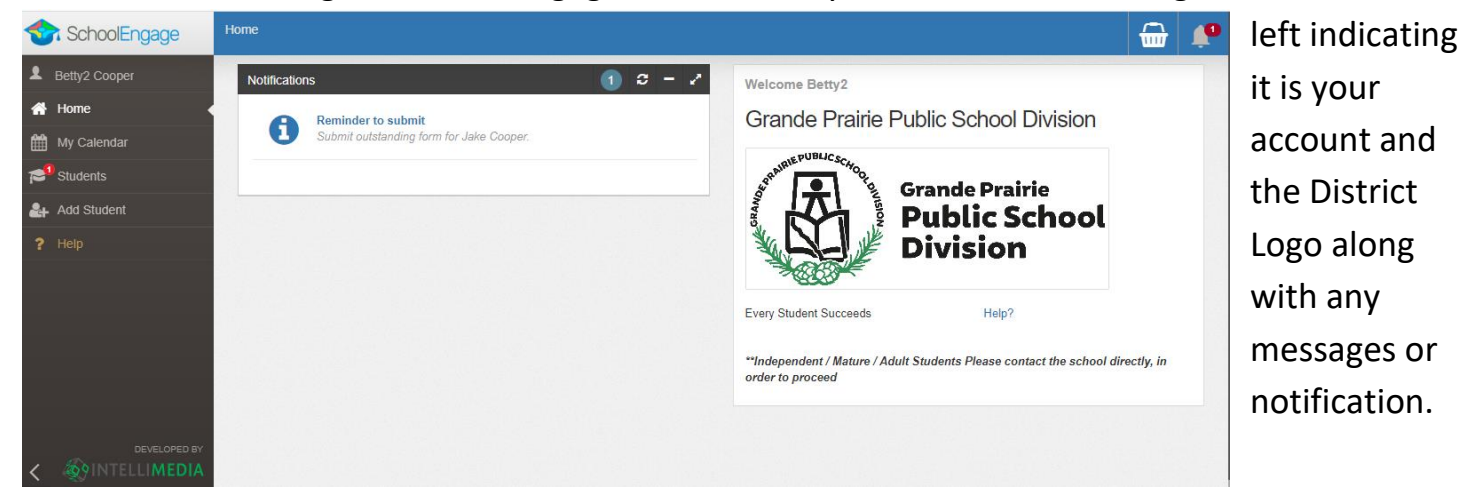

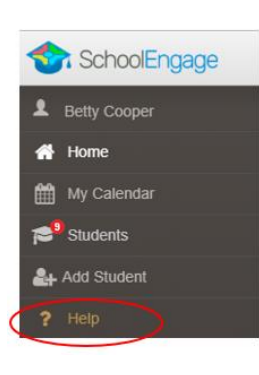

Once you are logged into School Engage, the **? Help** is very useful and will give you assistance when you are in the system.

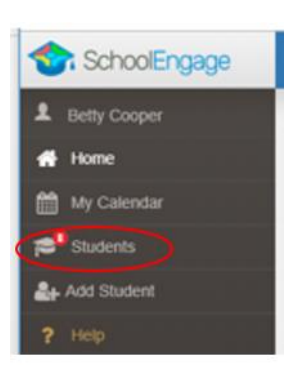

Click on Students

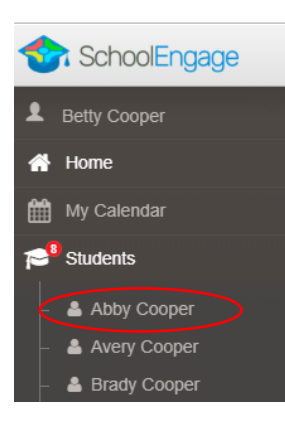

Click on the student you wish to upload the documents for.

This is the student information screen, indicating a form has been completed for Abby. Click on that form as circled.

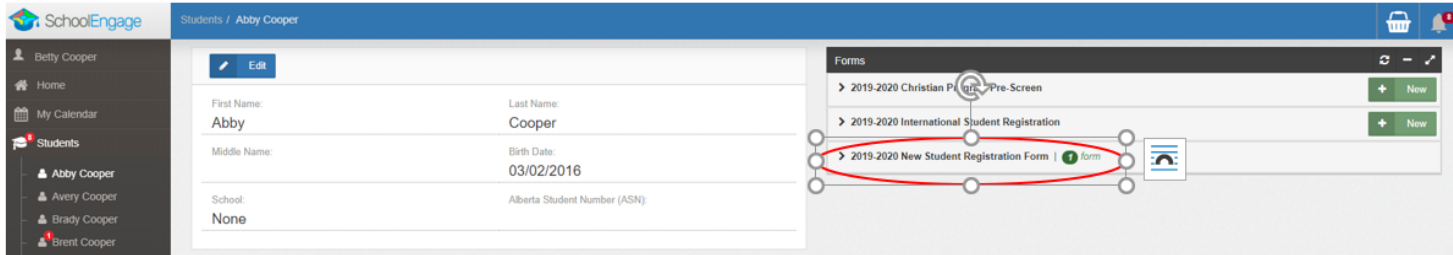

This will expand the form information. Click on the uploads file arrow.

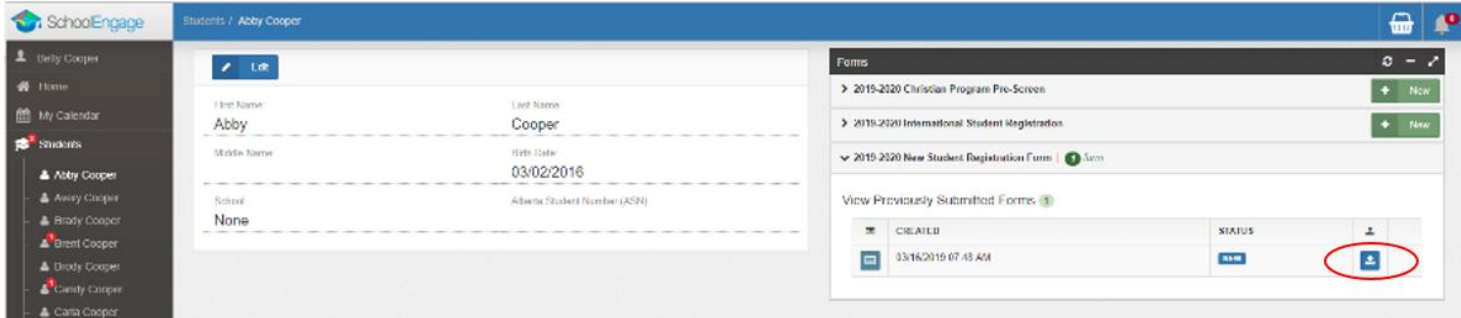

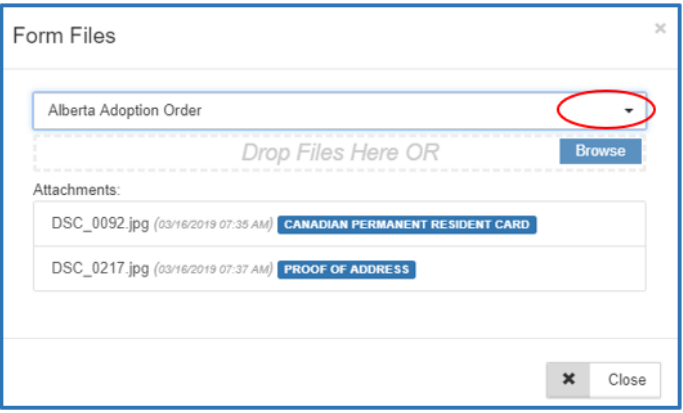

Click on the Drop-down menu arrow to select your Form Category

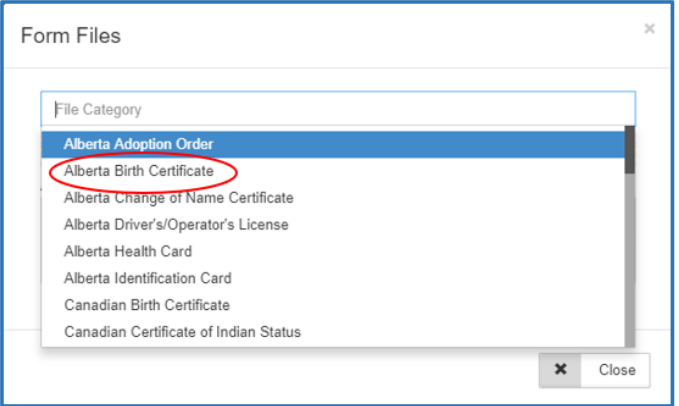

Choose the type of Form you are uploading.

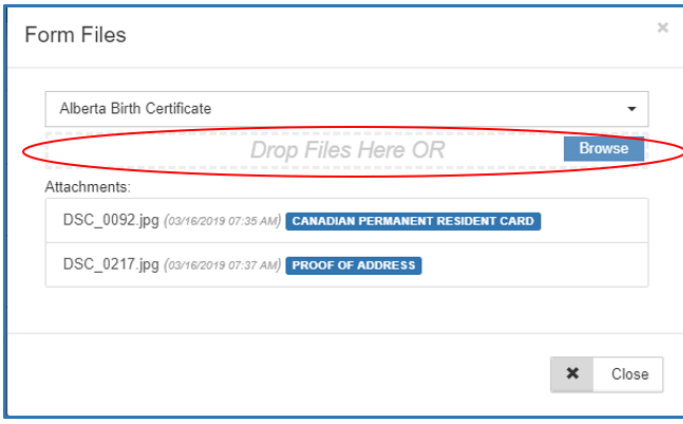

Drag and Drop files or browse you files on your computer.

Close once the upload is complete.